## <sup>知</sup>)H3CloudOS硬盘页面点击"新建"," 资源区域 "无法选择,怎么办?

**[杨海严](https://zhiliao.h3c.com/User/other/568)** 2020-03-03 发表

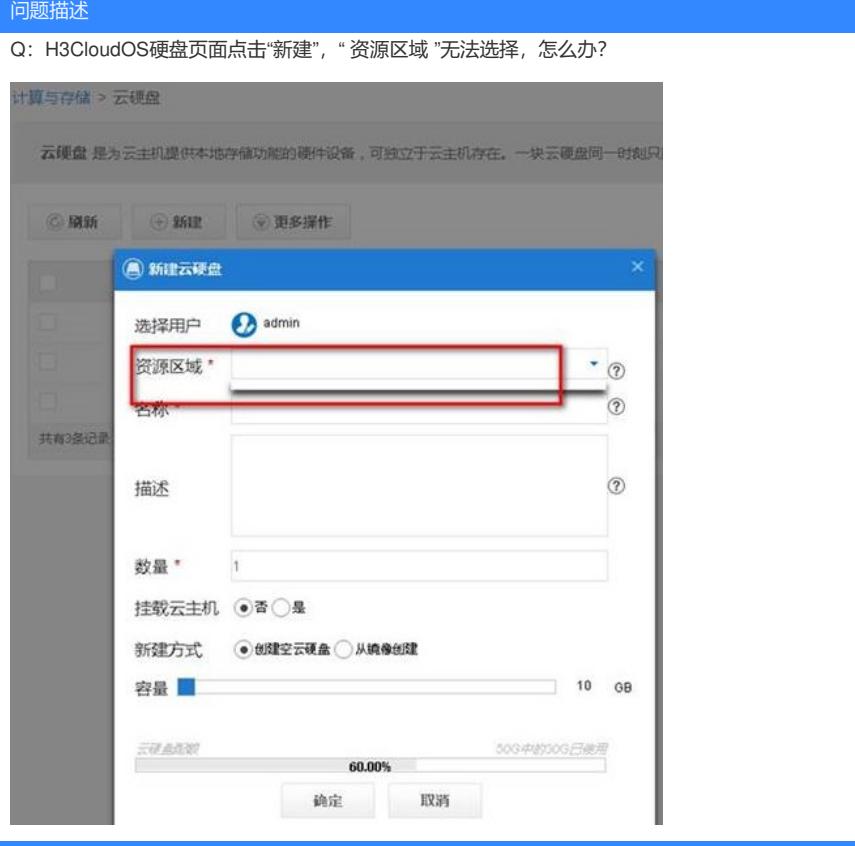

## 解决方法

A: 私有云中是否勾选了存储可用域, 如果没有勾选, 则勾选后再新建。

( 以上针对的是云管理员,若是组织管理员请到【租户管理-组织机构】 中,查看对应的组织管理员 是否勾选了对应的存储可用域 )

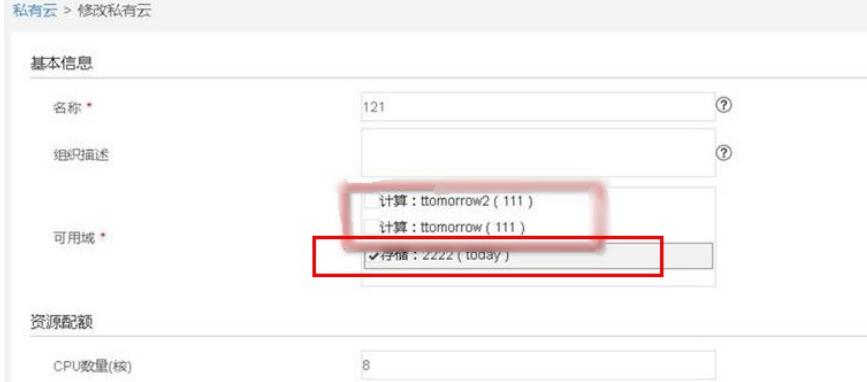